# Mininet & OpenFlow

24/11/2016

## Firt steps: configure VM

**PREREQUISITE**: download and install the mininet VM from http://mininet.org/download/

#### **THEN**:

- Change network settings by enabling «bridge»
- Start the mininet VM
- From Host terminal(Ubuntu) launch:
	- ssh -Y mininet@<address of VM>
- Password is mininet

## First sample commands

- sudo mn -h
- sudo mn --topo single,8 --test pingall
- sudo mn --topo single,8 --test iperf
- sudo mn --topo linear,8 --test pingall
- sudo mn -c

#### Setup 1: Mininet-based Single Switch

sudo mn --topo single,3 --switch ovsk --controller remote

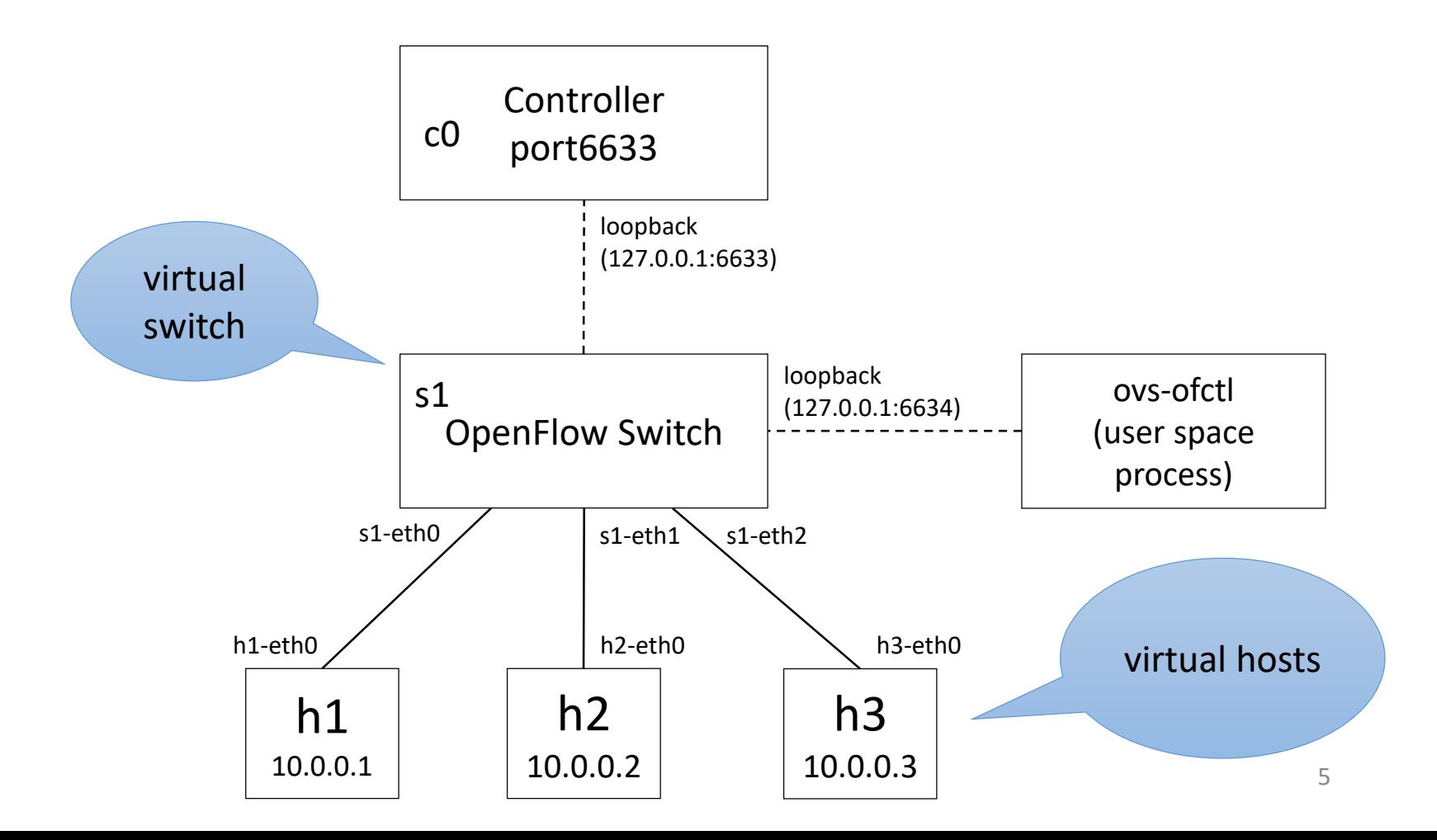

### First sample commands

- sudo mn --topo tree,depth=2,fanout=3 --test pingall
- sudo mn --topo tree,depth=2,fanout=3 --link tc,bw=5,delay=40ms

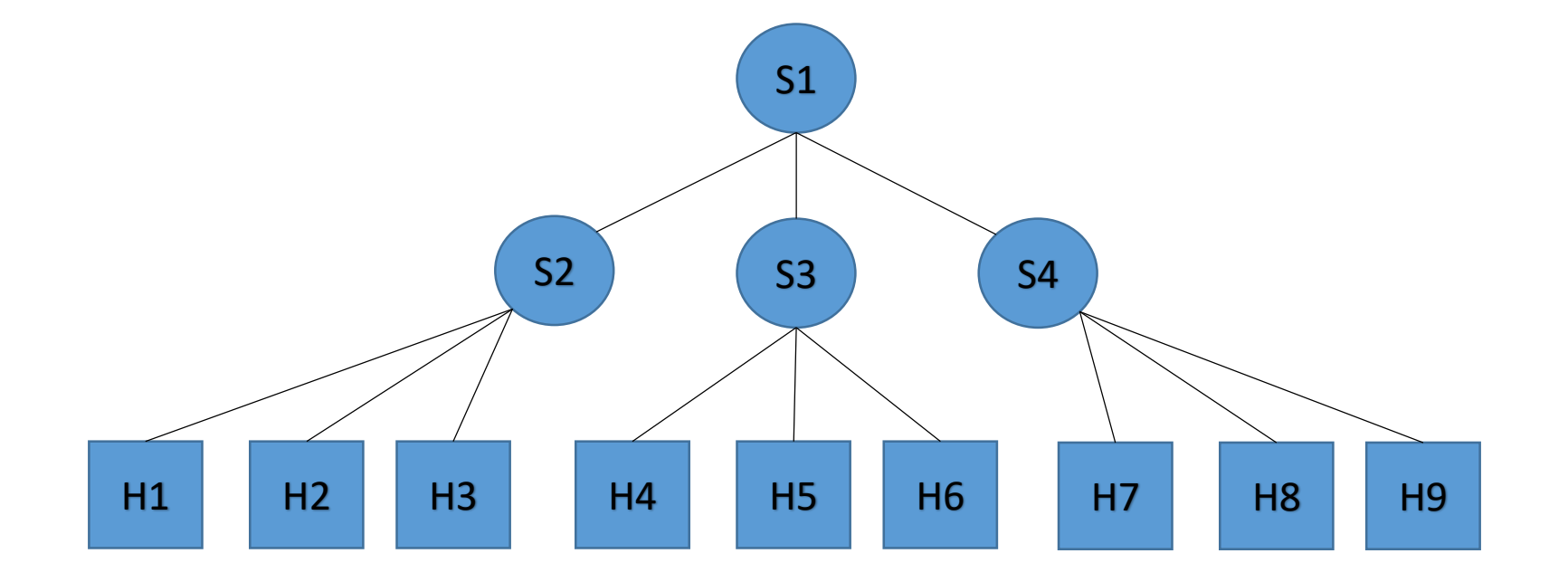

## Custom Topologies

from mininet.topo import Topo

```
class MyTopo( Topo ): 
         def __init__( self ): 
                   # Initialize topology
                   Topo. init ( self )
                   # Add hosts and switches
                   leftHost = self.addHost( 'h1' ) 
                   rightHost = self.addHost( 'h2' ) 
                   leftSwitch = self.addSwitch( 's3' ) 
                   rightSwitch = self.addSwitch( 's4' ) 
                   # Add links
                   self.addLink( leftHost, leftSwitch ) 
                   self.addLink( leftSwitch, rightSwitch ) 
                   self.addLink( rightSwitch, rightHost )
```
topos **=** { 'mytopo': ( lambda: MyTopo() ) }

## Custom Topologies

```
switch = self.addSwitch('s1') 
# Python's range(N) generates 0..N-1
for h in range(n): 
         host = self.addHost('h%s' % (h + 1))self.addLink(host, switch)
```

```
# Each host gets 50%/n of system CPU
host = self.addHost('h%s' % (h + 1), cpu=.5/n)
# 10 Mbps, 5ms delay, 10% loss, 1000 packet queue
self.addLink(host, switch, bw=10, delay='5ms', 
                            loss=10, max queue size=1000, use htb=True)
```
sudo mn --custom ~/mininet/custom/topo-2sw-2host.py --topo mytopo –-link tc --test pingall

## Exercise 1

• Build the following topology, execute a ping between all the hosts and measure the bandwidth between host 1 and host 4

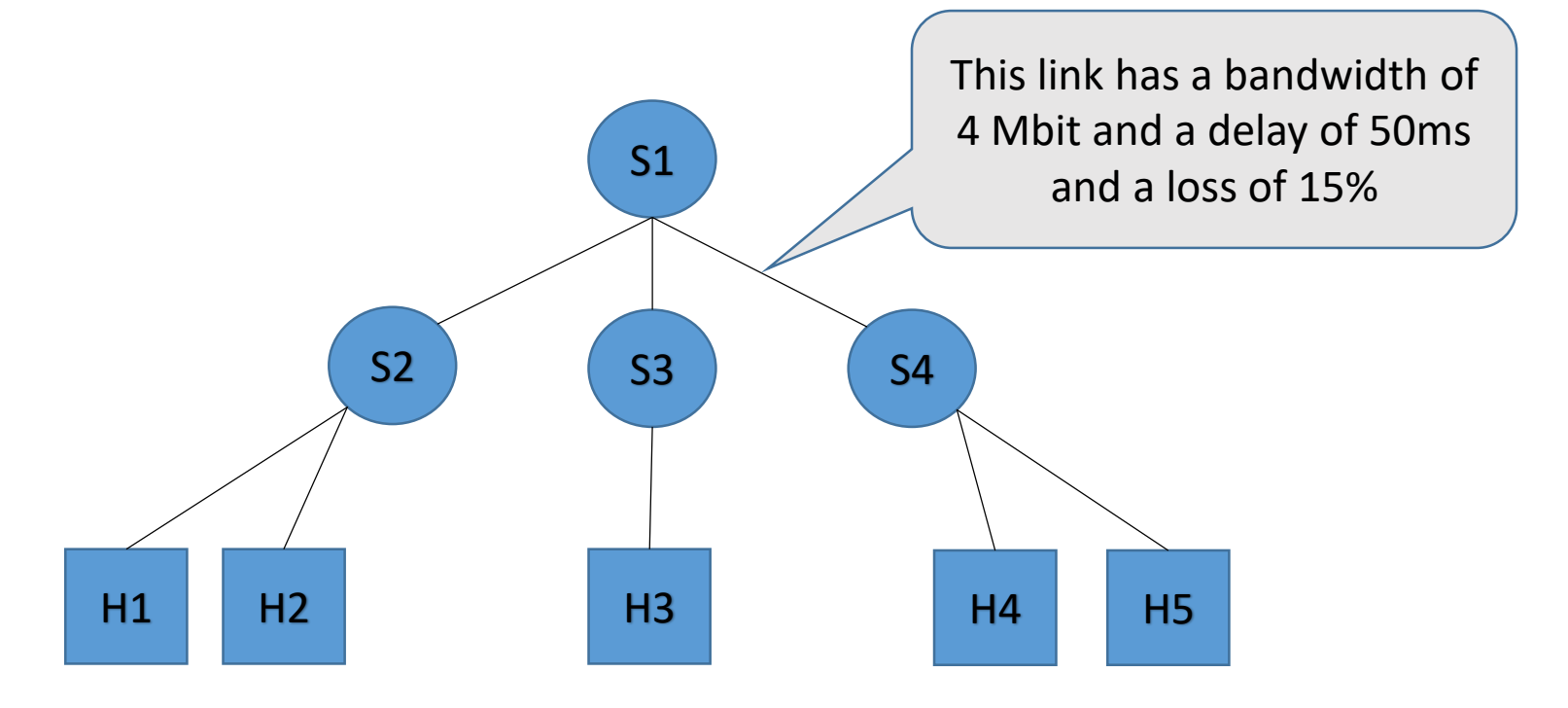

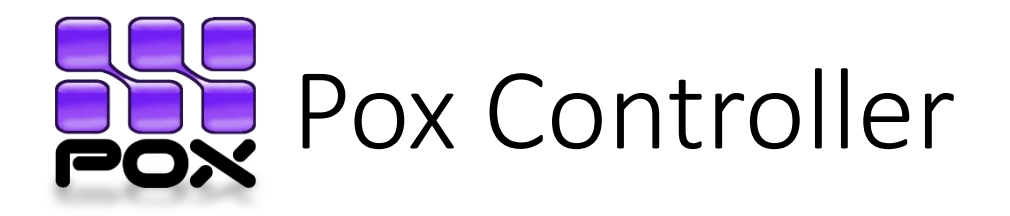

- POX is an open platform for the rapid development and prototyping of **network control software**
- Pox architecture is ''component based''
- Ex:  $./$  pox.py (samples.pretty\_log  $r$  forwarding.l2\_learning)
- Some stock components:
	- openflow.of\_01 *(usually started automatically)*
	- forwarding.hub
	- forwarding.12 learning
	- forwarding.l2\_pairs
	- forwarding.l2\_multi
	- openflow.spanning tree
	- openflow.discovery
	- **misc.of tutorial**  $\rightarrow$  the component we will customize in this lab
	- …

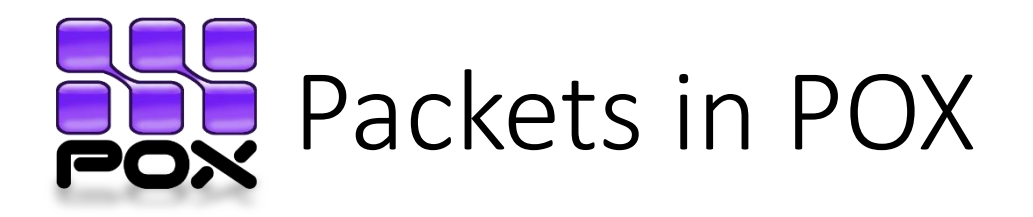

- POX generally works with ethernet packets
	- Which often contain ipv4 packets...
		- (which often contain tcp packets...)
- Some of the packet types supported by POX:
	- ethernet, arp, ipv4, icmp, tcp, udp, dhcp, dns...
- Most packets have some sort of header and some sort of a payload
	- A payload is another type of packet

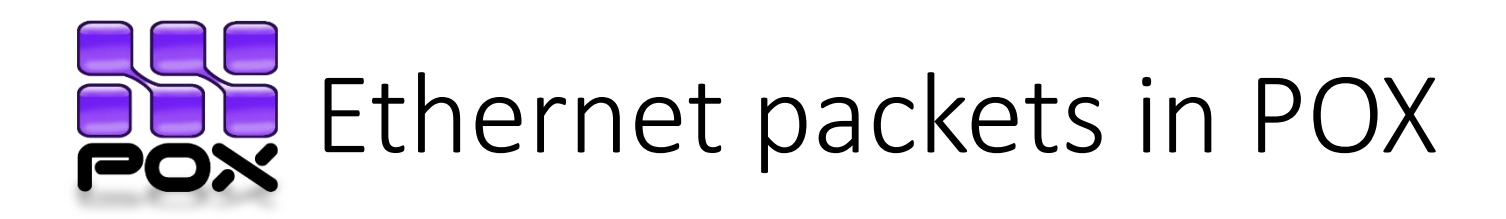

- Class ethernet
	- defined in  $\gamma$  pox/pox/lib/packet/ethernet.py
- Attributes:
	- dst (EthAddr)
	- src (EthAddr)
	- type (int)
	- effective ethertype (int)
	- payload (for example an ipv4 packet…)
- Constants:
	- IP\_TYPE, ARP\_TYPE, VLAN\_TYPE, …
- Example: packet.src, packet.IP\_TYPE

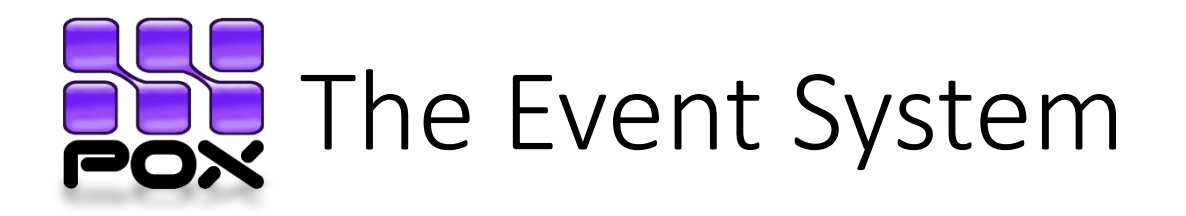

- Event Handling in POX fits into the publish/subscribe paradigm
	- Certain objects publish events and others subscribe to specific events on these objects
- In other words: we'd like a particular piece of code to be called

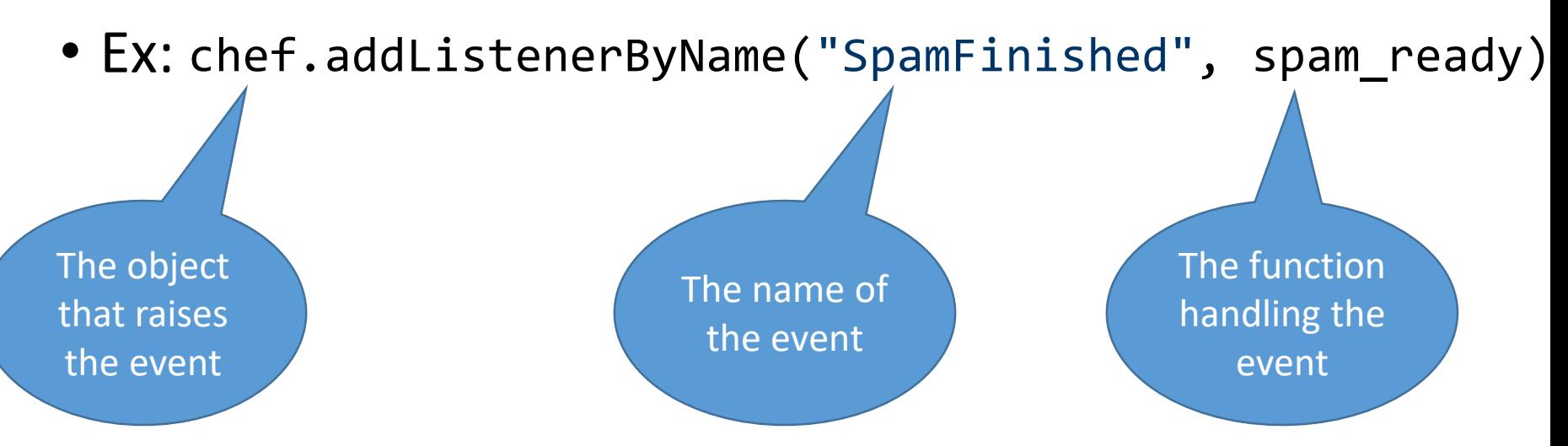

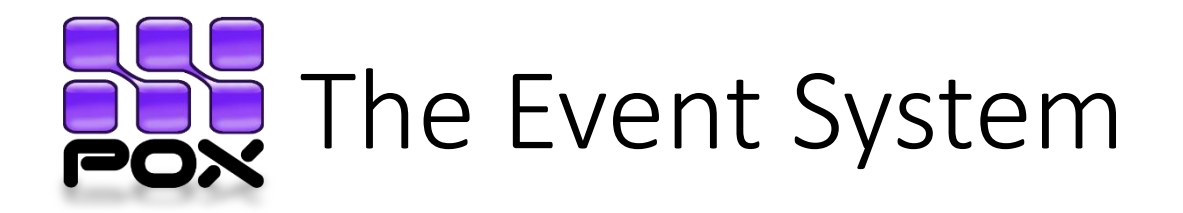

• Ex: object chef raises two events, SpamStarted and SpamFinished

```
class HungryPerson (object):
  """ Models a person that loves to eat spam """
 def init (self):
    chef.addListeners(self)
  def handle SpamStarted (self, event):
    print "I can't wait to eat!"
  def  handle SpamFinished (self, event):
    print "Spam is ready! Smells delicious!"
```
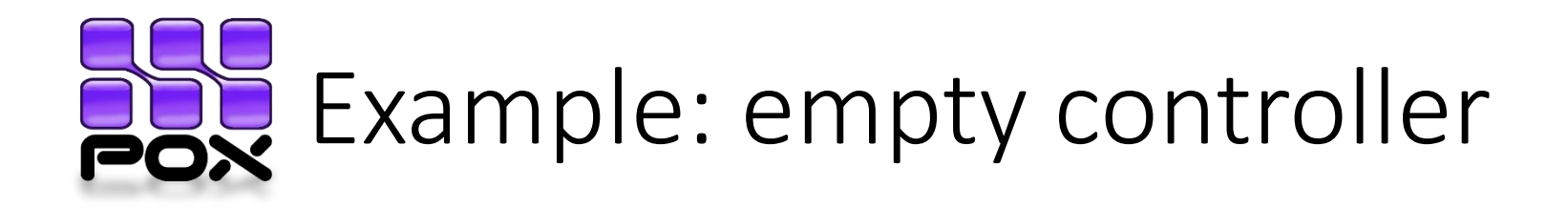

- Let's go to the code and see the events ConnectionUp and PacketIn!
- ConnectionUp: fired in response to the establishment of a new control channel with a switch
- PacketIn: Fired when the controller receives an OpenFlow Packet-In message from a switch
	- Attributes:
		- port (int): number of port the packet came in on
		- data (bytes): raw packet data
		- parsed (packet subclasses): packet's parsed version
		- ofp (ofp\_packet\_in): OpenFlow message which caused this event

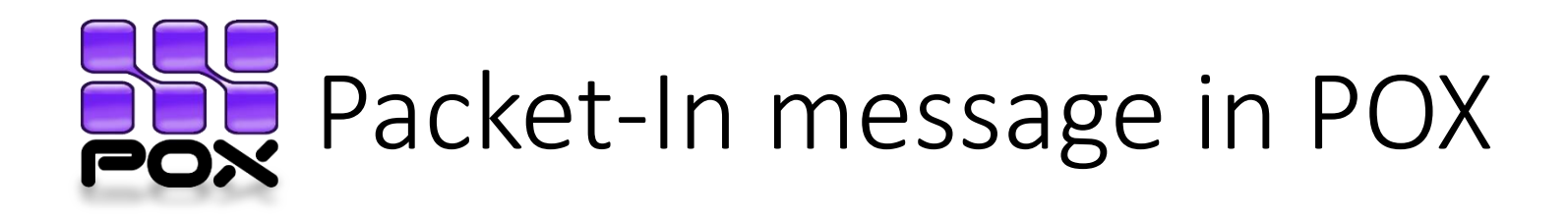

- The POX object type is ofp\_packet\_in
- Attributes:
	- in port (int): number of port the packet came in on
	- data (bytes): raw packet data
	- buffer id (int): ID of the buffer in which the packet is stored at the switch
	- …

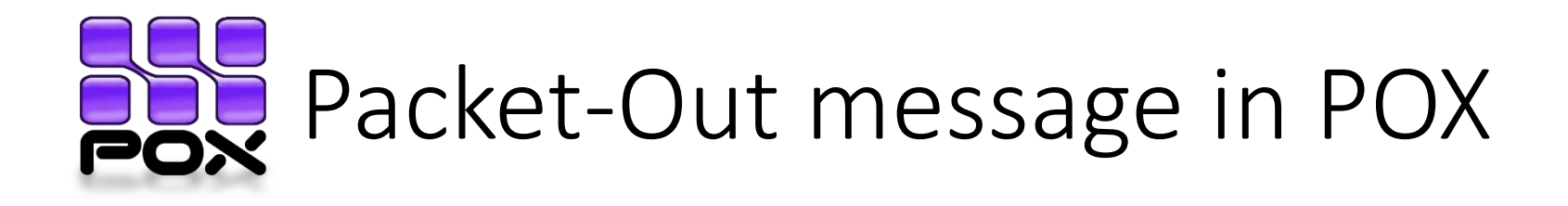

#### • The POX object type is ofp\_packet\_out

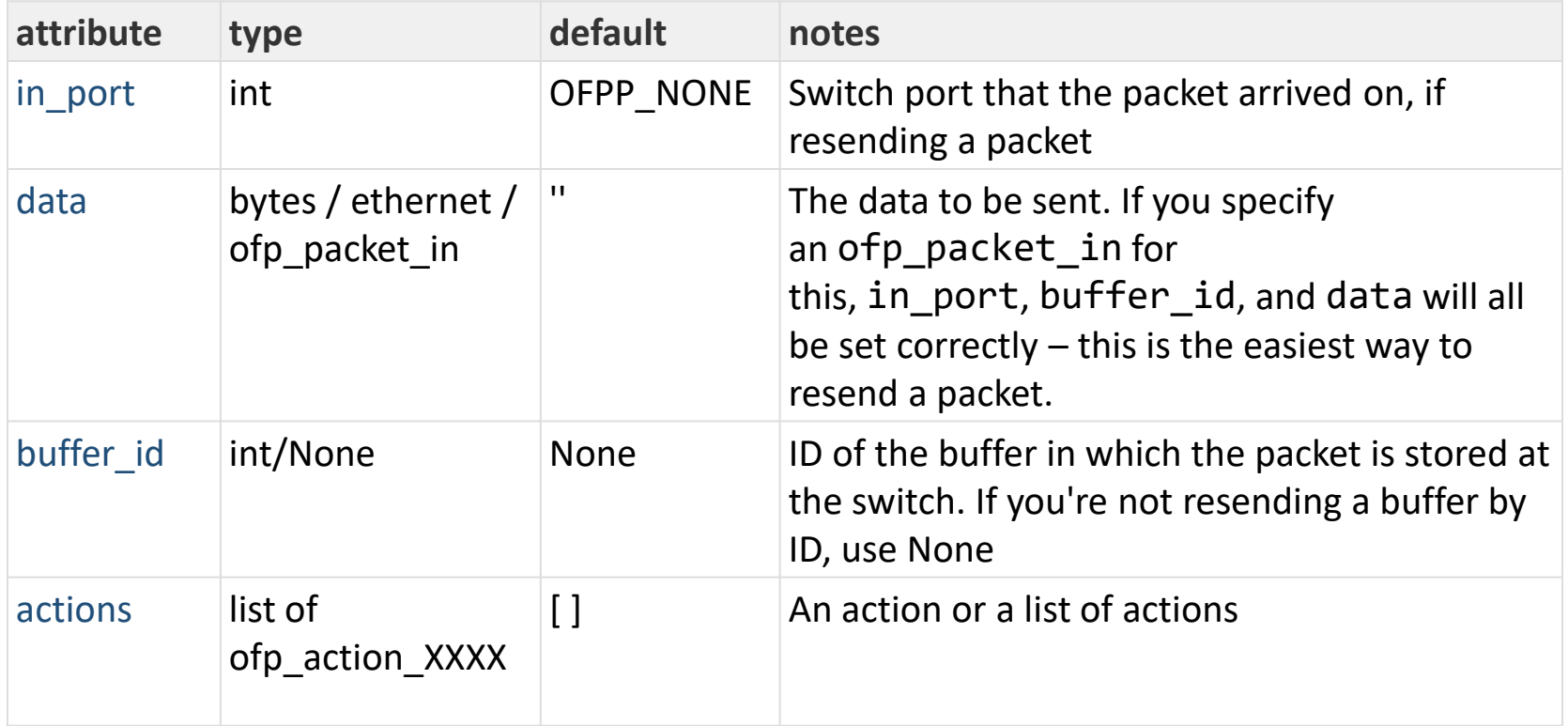

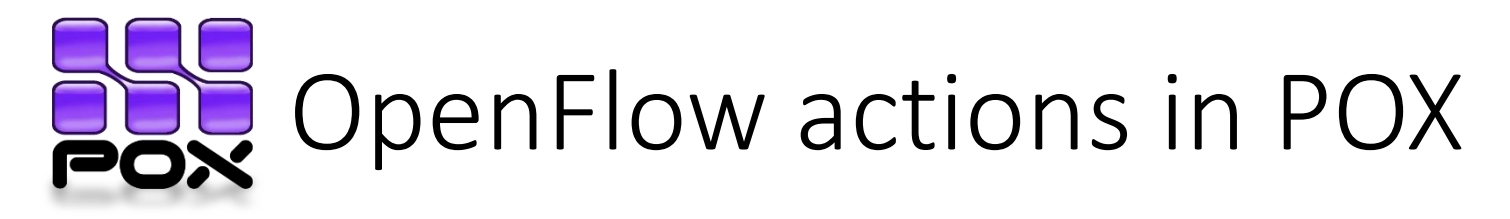

- ofp action output: Forward packets out of a port Output port for the
- Ex: of.ofp\_action\_output(port **=** 4)

Reference to the object that manages the **OpenFlow** protocol

Possible values for ''port'':

- **OFPP IN PORT**: Send back out the port the packet was received on
- **OFPP\_TABLE**: Perform actions specified in flowtable. Note: Only applies to ofp\_packet\_out messages

packet

- **OFPP\_NORMAL**: Process via normal L2/L3 legacy switch configuration (if available – switch dependent)
- **OFPP\_FLOOD**: output all openflow ports except the input port and those with flooding disabled
- **OFPP** ALL: output all openflow ports except the in port
- **OFPP NONE**: Output to no where

• …

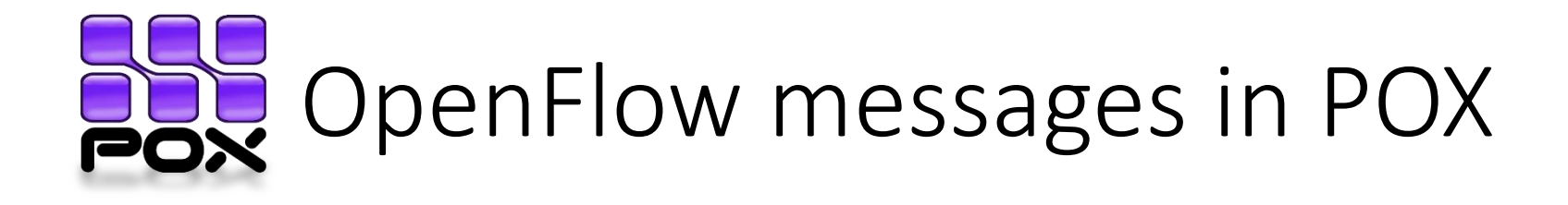

""" Instructs the switch to resend a packet that it had sent to us. "packet in" is the ofp packet in object the switch had sent to the controller due to a table-miss. """

```
msg = of.ofp packet out()msg.data = packet_in
```

```
# Add an action to send to the specified port
action = of.ofp action output(port = out port)
msg.actions.append(action)
```
# Send message to switch self.connection.send(msg)

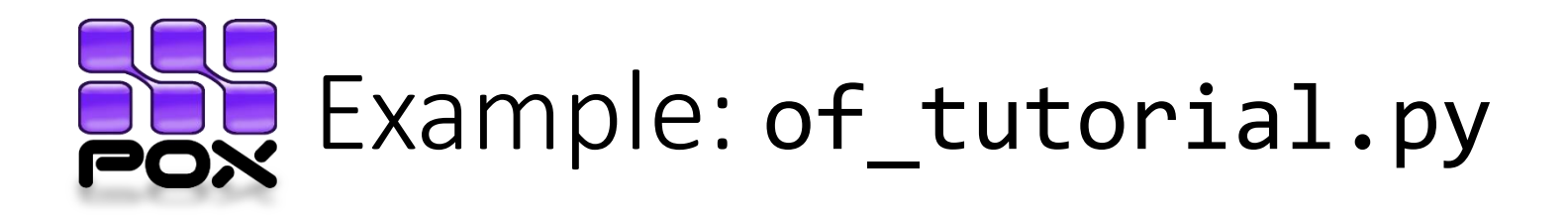

- Let's go to the code and see the OpenFlow tutorial!
- You can find the code here:

~/pox/pox/misc/of\_tutorial.py

• To start the controller, type in the  $\gamma$  pox folder:

./pox.py misc.of\_tutorial samples.pretty\_log

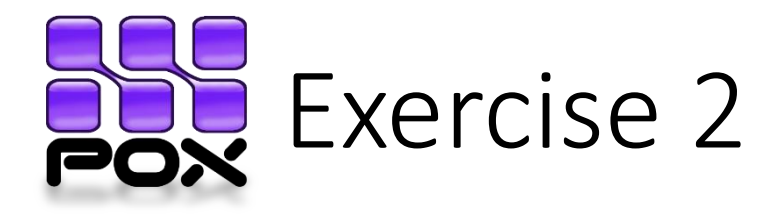

• Modify the of tutorial.py to implement the behavior of a learning switch using the OpenFlow message Packet-Out

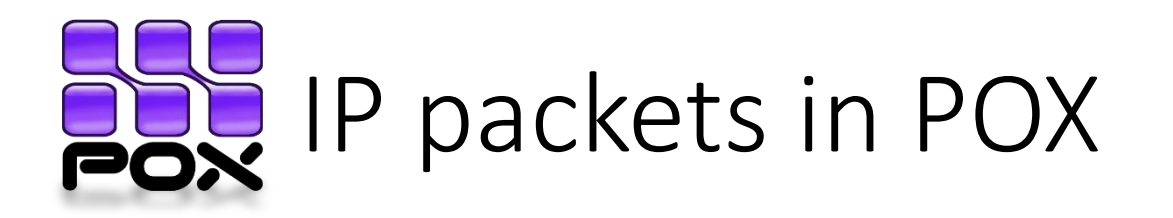

- Class ipv4
	- defined in  $\gamma$ pox/pox/lib/packet/ipv4.py
- Attributes:
	- dstip (IPAddr)
	- srcip (IPAddr)
	- protocol (int)
	- payload (for example a TCP packet…)
- Constants:
	- TCP\_PROTOCOL, UDP\_PROTOCOL, …
- Example: packet.srcip, packet.TCP\_PROTCOL

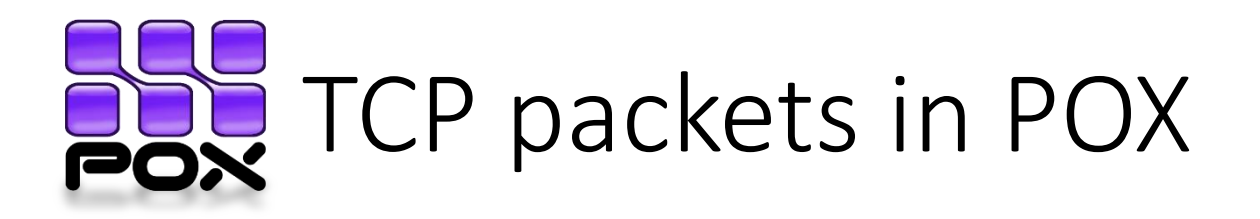

- Class tcp
	- defined in ~/pox/pox/lib/packet/tcp.py
- Attributes:
	- dstport (EthAddr)
	- srcport (EthAddr)
	- SYN (bool)
	- FIN (bool)
	- ACK (for example an ipv4 packet...)
	- …
- Example: packet.srcport

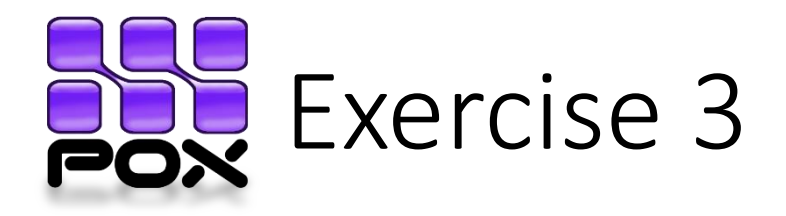

- •Develop a firewall that allows only
	- ARP packets
	- TCP packets over IP packets, but only if:
		- directed to host 10.0.0.1 (port 80)
		- host 10.0.0.1 is the source

#### Flow-Mod message in POX IOD

- The POX object type is ofp flow mod
- It is used to add/delete/modify flow table entries
- Attributes:
	- command (int): default is add a rule
	- idle\_timeout (int): rule expire time, default is unlimited
	- match (ofp match): the match structure for the rule to match on
	- actions  $\rightarrow$  see Packet-Out
	- $\bullet$  data  $\rightarrow$  see Packet-Out

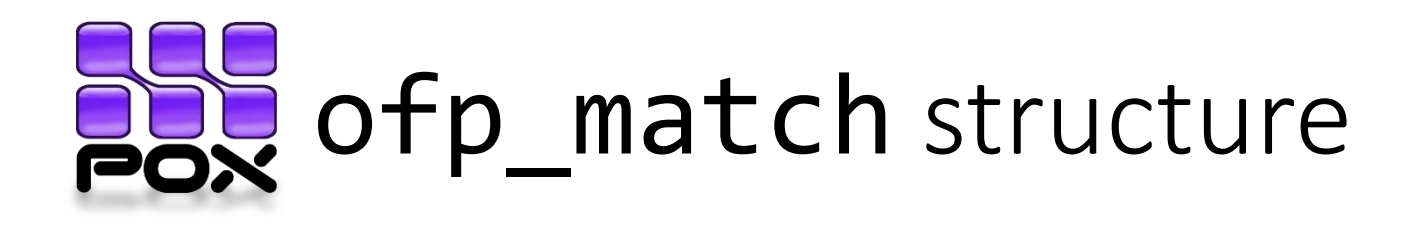

- Defines a set of headers for packets to match against
- You can either build a match from scratch or create one based on an existing packet
- Attributes:

• …

- priority:matching precedence of the flow entry
- in port: port number the packet arrived on
- dl src: ethernet source address
- dl dst: Ethernet destination address
- tp\_src: TCP/UDP source port
- tp\_dst: TCP/UDP destination port
- Or you can use ofp match.from packet(<packet>)

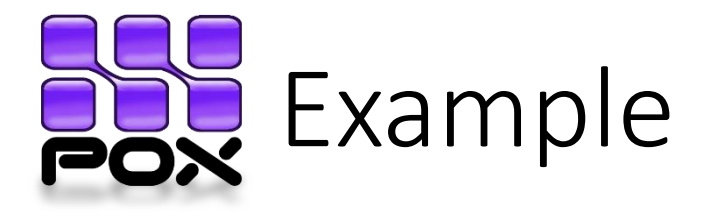

```
# Traffic to 192.168.101.101:80 should be sent out switch port 4
# One thing at a time...
msg = of.ofp flow mod()msg.match.dl_type = 0x800
msg.match.nw_dst = IPAddr("192.168.101.101")
msg.math.nw proto = 6 #TCP protocol
msg.match.tp_dst = 80
msg.actions.append(of.ofp_action_output(port = 4))
```
self.connection.send(msg)

```
# Create a match from an existing packet
# One thing at a time...
msg = of.ofp flow mod()msg.match = of.ofp_match.from_packet(packet)
msg.actions.append(of.ofp_action_output(port = 4))
msg.data = packet inself.connection.send(msg)
```
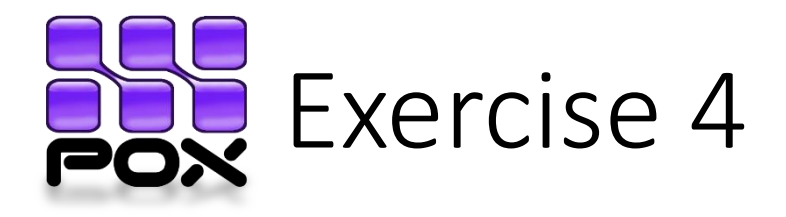

• Modify the of tutorial.py to implement the behavior of a learning switch using the OpenFlow message Flow-Mod